## **machinelearningforkids.co.uk**

### **Guide for managed class accounts**

#### 1. Set up accounts for your students

You will need to create user accounts for your students to be able to log in. Go to https://machinelearningforkids.co.uk/teacher

The section "Students in your group" has a button to let you create user accounts. *Their password* will be displayed after the account is created.

*(Note: You don't need to use a student's real name. Generic user names like "student01" are fine.)* There are also controls there to delete user accounts, & reset passwords if your students forget.

#### 2. Prepare a lesson plan

Worksheets for a variety of projects are available for download. Go to https://machinelearningforkids.co.uk/worksheets A suggested order to try some of these worksheets is included on the following page.

Each worksheet has step-by-step instructions, and is a complete project to demonstrate an aspect of machine learning.

Some of the projects include a template Scratch project file – these are available for download *alongside the worksheet PDFs.* 

#### 3. Try the worksheets out for yourself

Your teacher's log on will also let you create projects yourself. Go to https://machinelearningforkids.co.uk/projects Follow the instructions from one of the worksheets

#### 4. Check your group settings

Your group will have a number of limits set. Go to https://machinelearningforkids.co.uk/teacher

The section "Restrictions" will list the main limits for your group.

There will be a limit on the number of machine learning models your group can create at any one time. Models will automatically expire to help stop you exceeding this. The expiry time will be shown *in the restrictions list.* 

#### 5. If you run into any problems...

If something goes wrong, check the list of known problems.

Go to https://machinelearningforkids.co.uk/help

The section "Known problems" will list the problems I currently know about, and what you can do to avoid them.

*If* you've found a problem I don't know about, it might be worth refreshing your page. It's cliched, but that can work.

If you're still stuck, please let me know. Contact details are on the Help page.

# **machinelearningforkids.co.uk Suggested Lesson Plan**

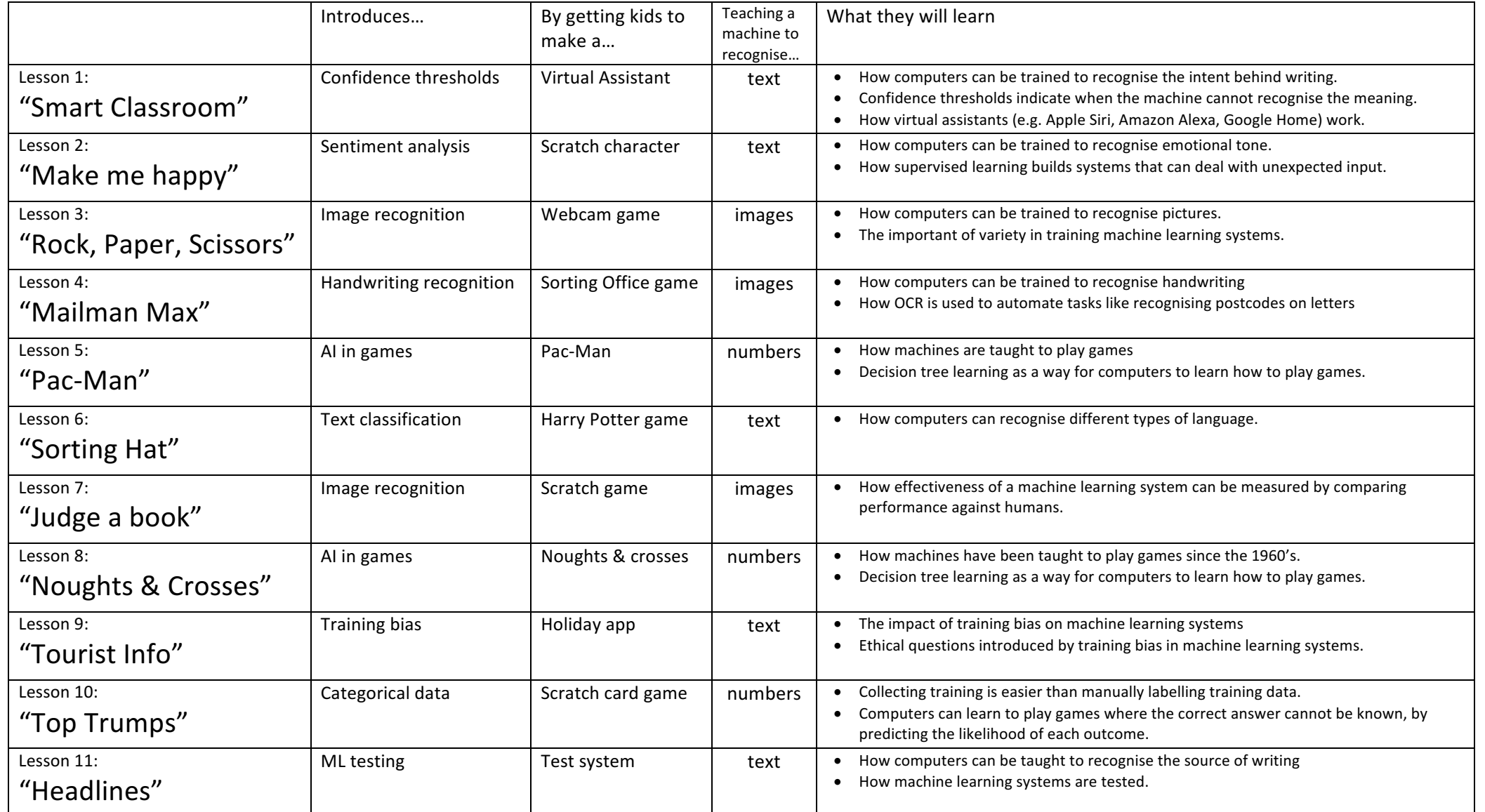